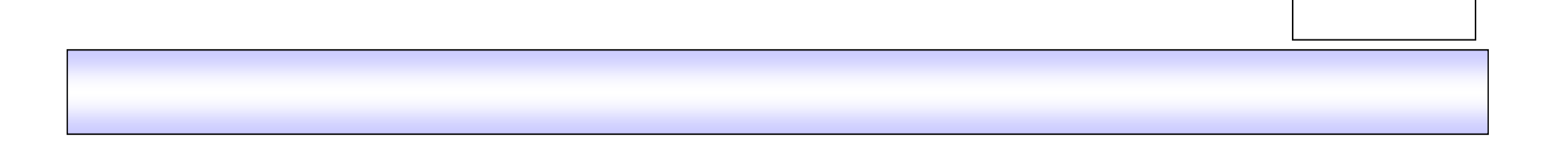

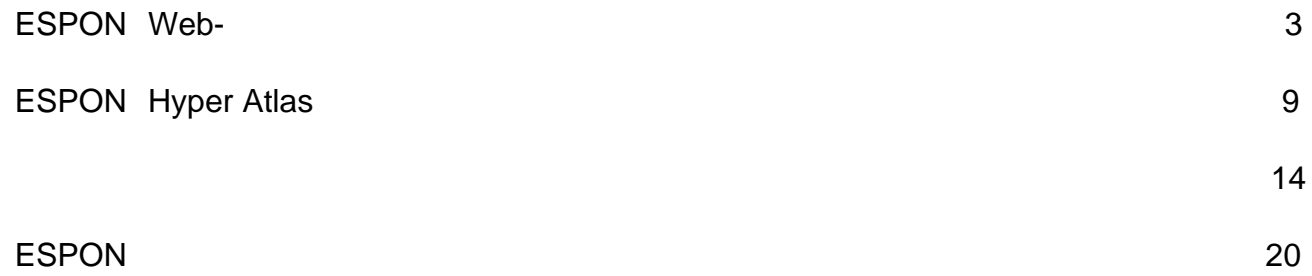

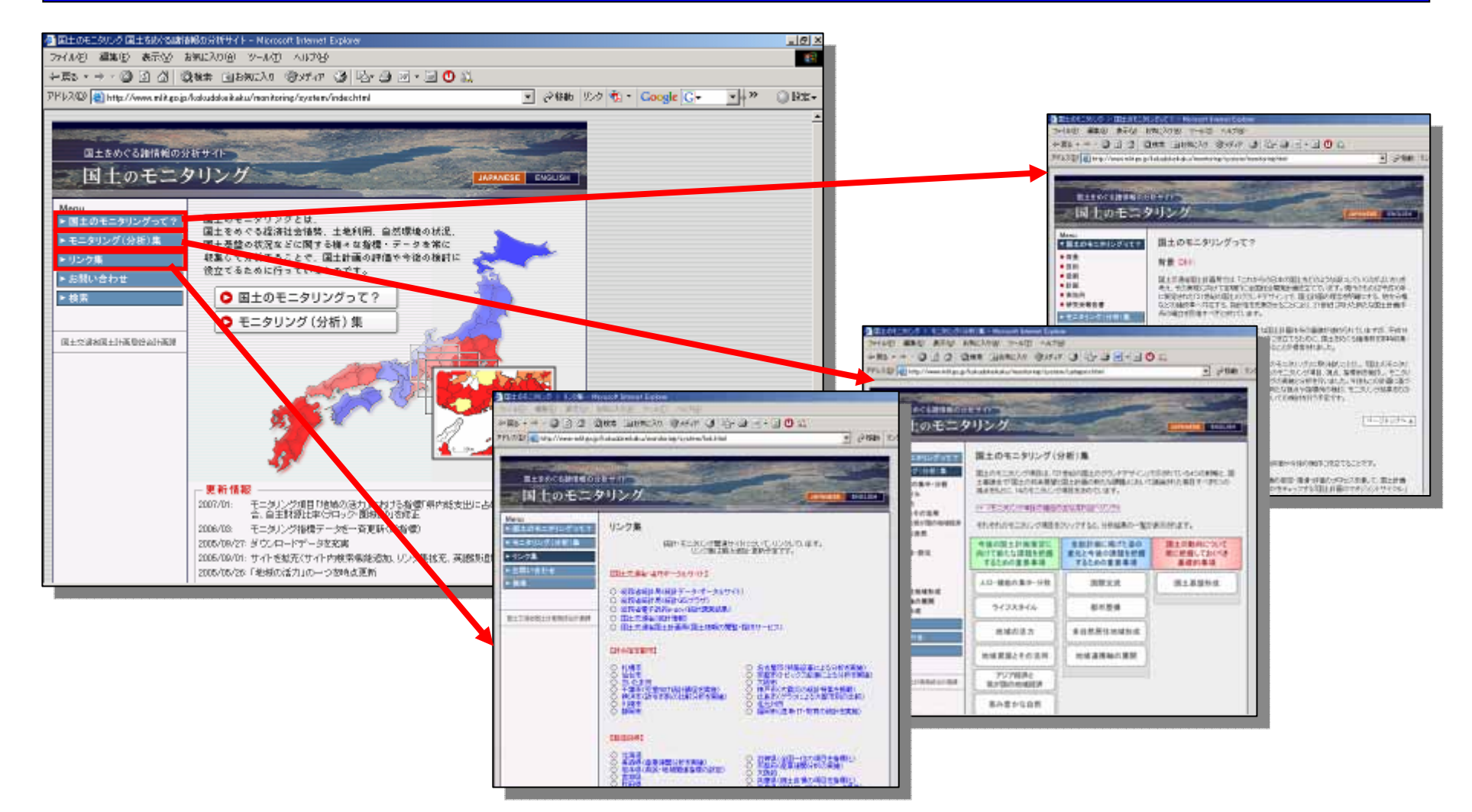

## http://www.mlit.go.jp/kokudokeikaku/nonitoring/system/index.html

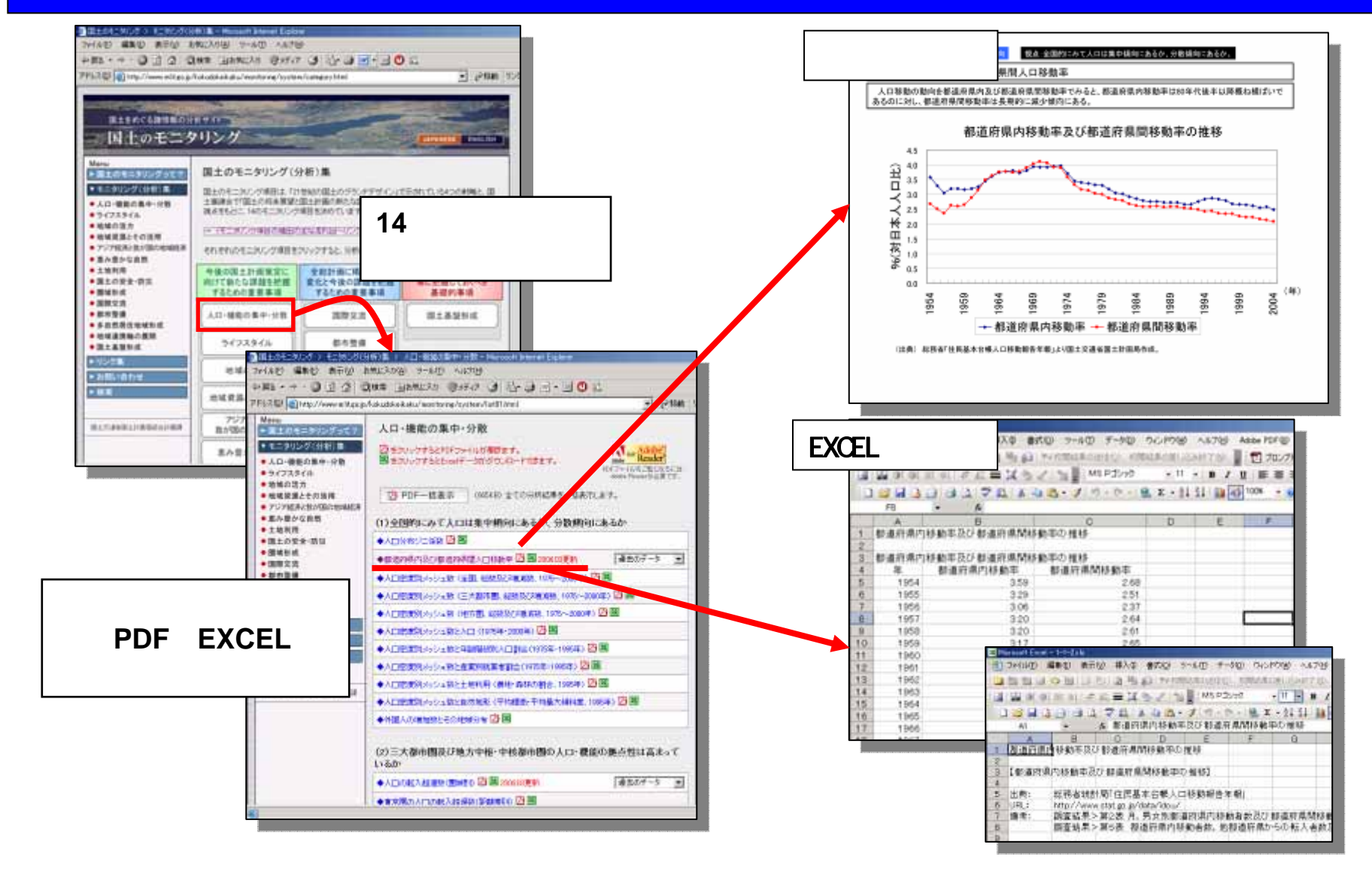

・**14**のモニタリング項目(**166**の指標)から、必要な数値データ、図表が入手可能。

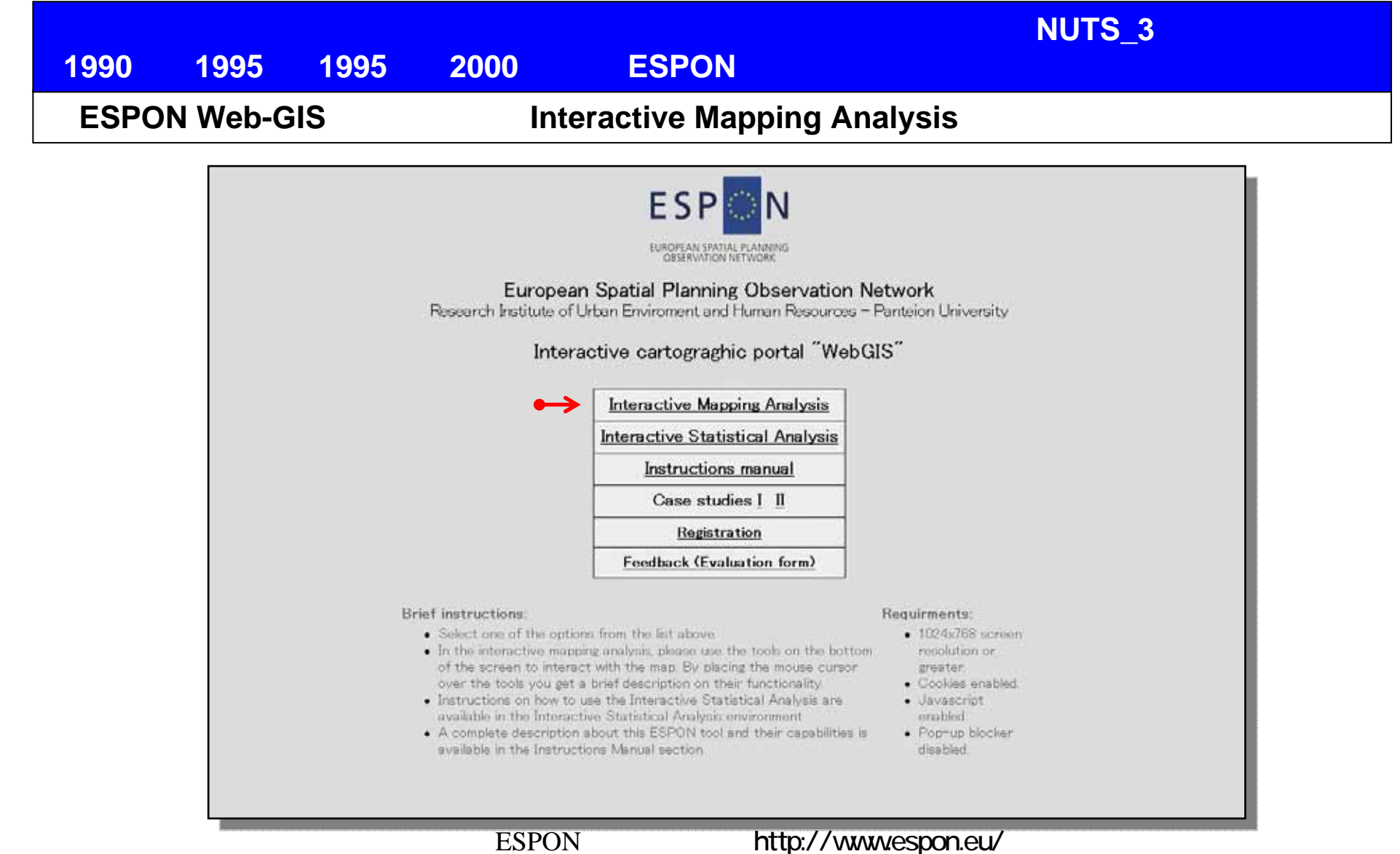

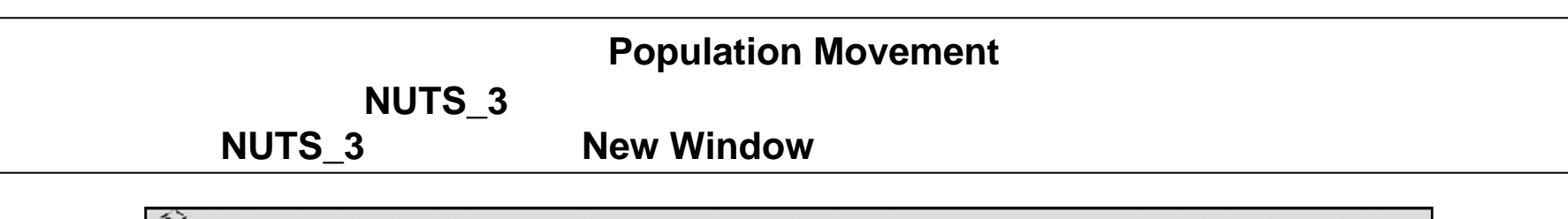

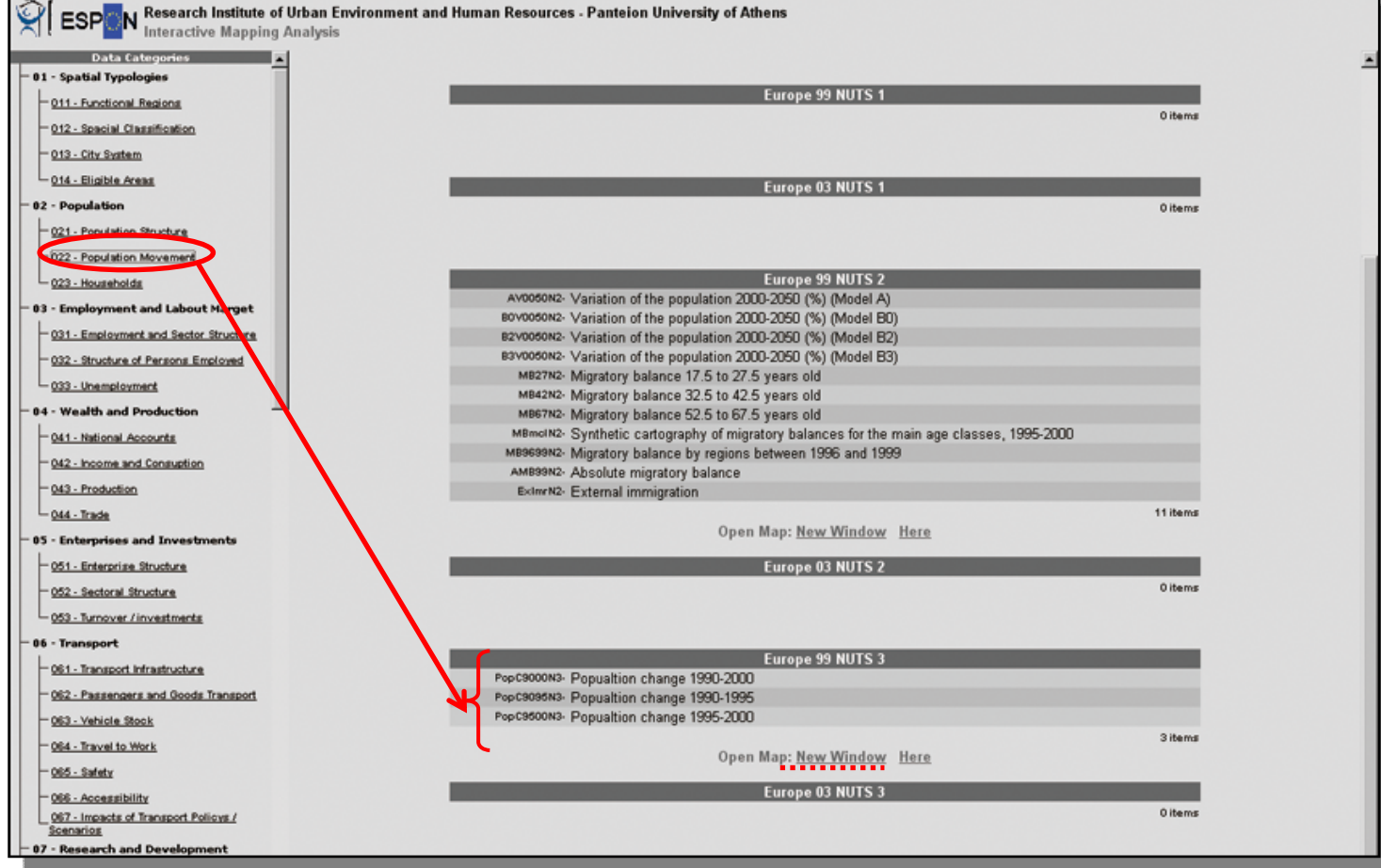

③新しいウインドウで「**NUTS\_3**」レベルの人口動態に関する**Web-GIS**が起動。

第1回国土形成計画モニタリング手法研究会 参考資料**1** モニタリングシステム類似事例の主な機能

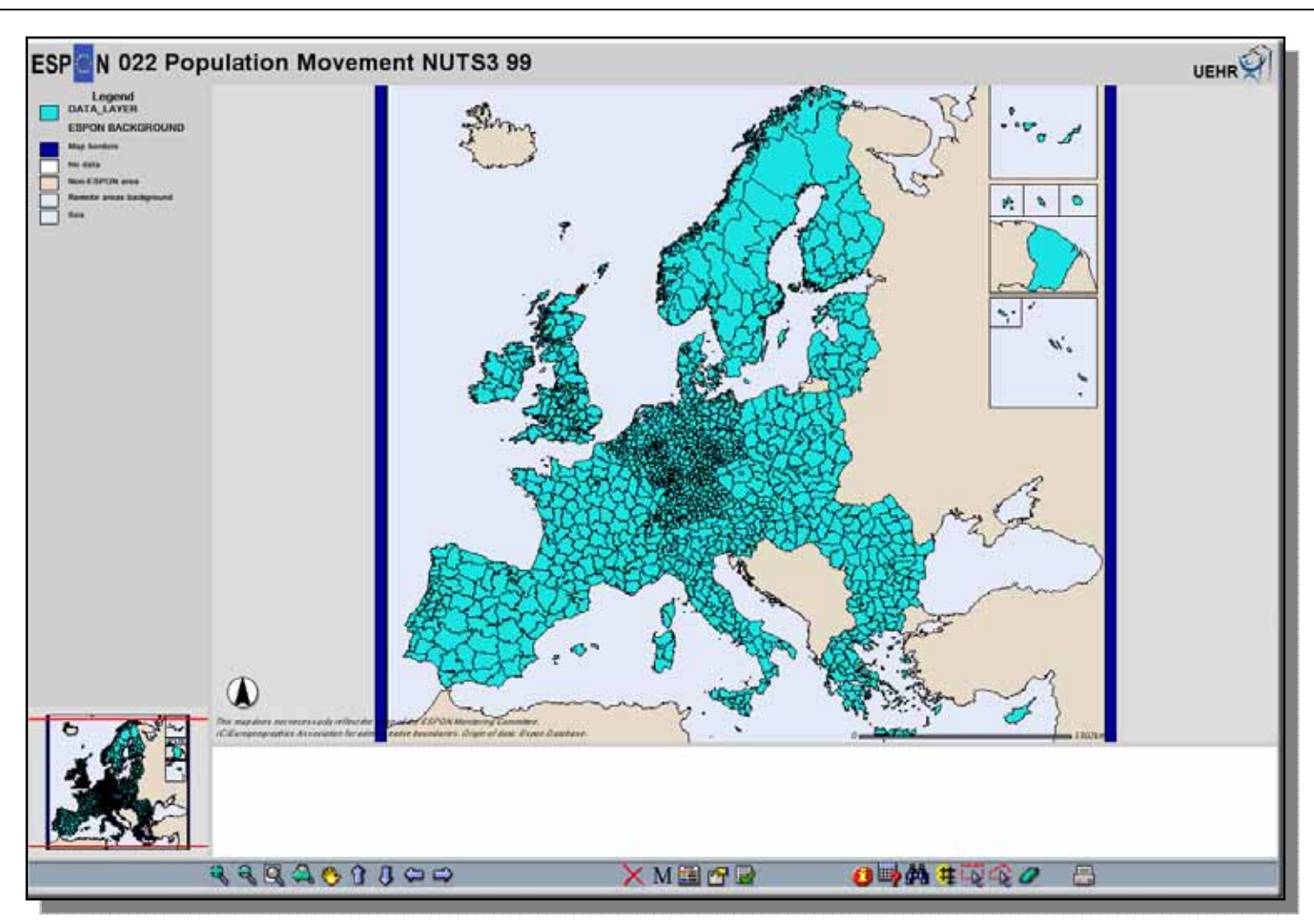

Web-GIS

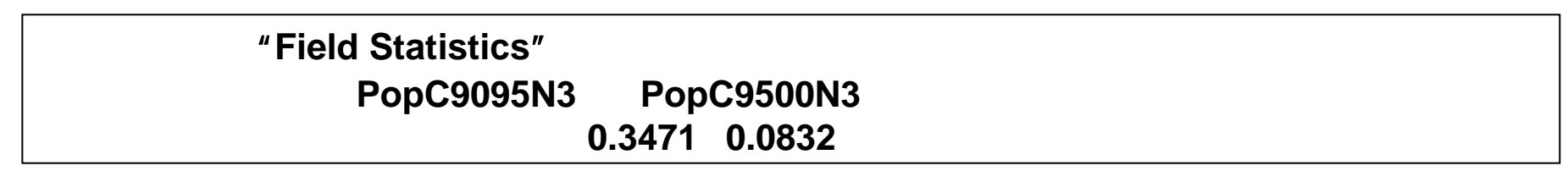

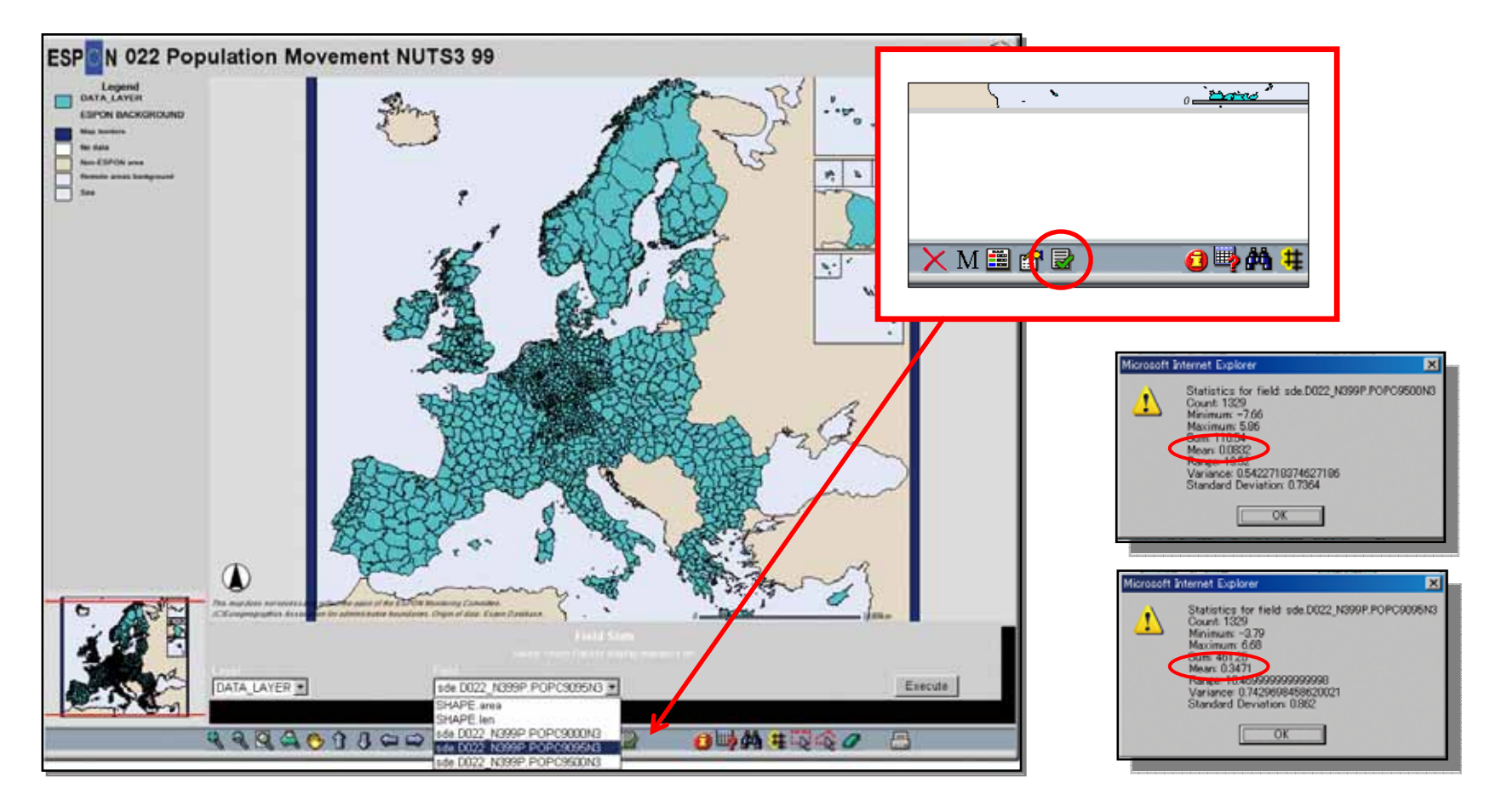

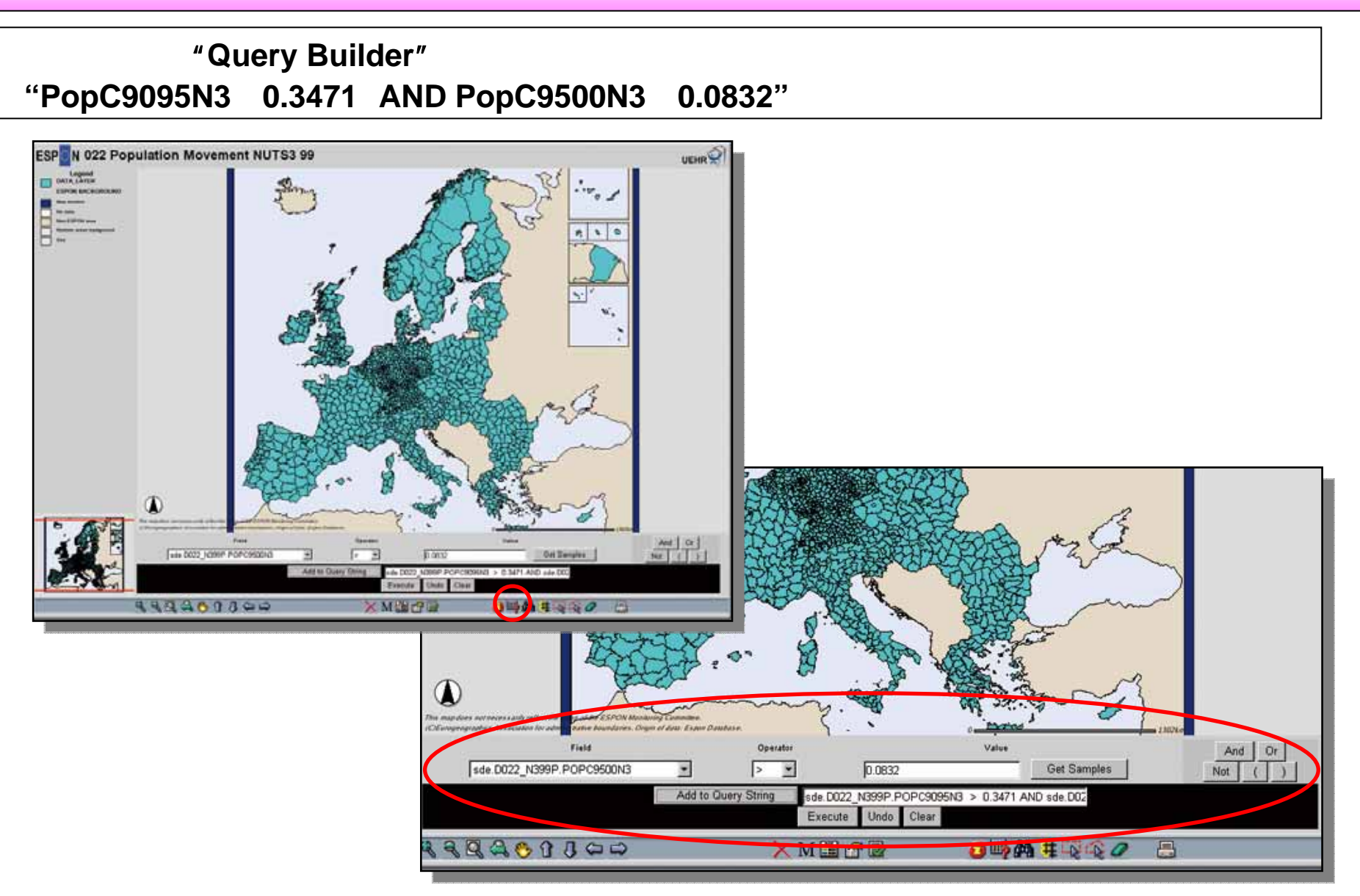

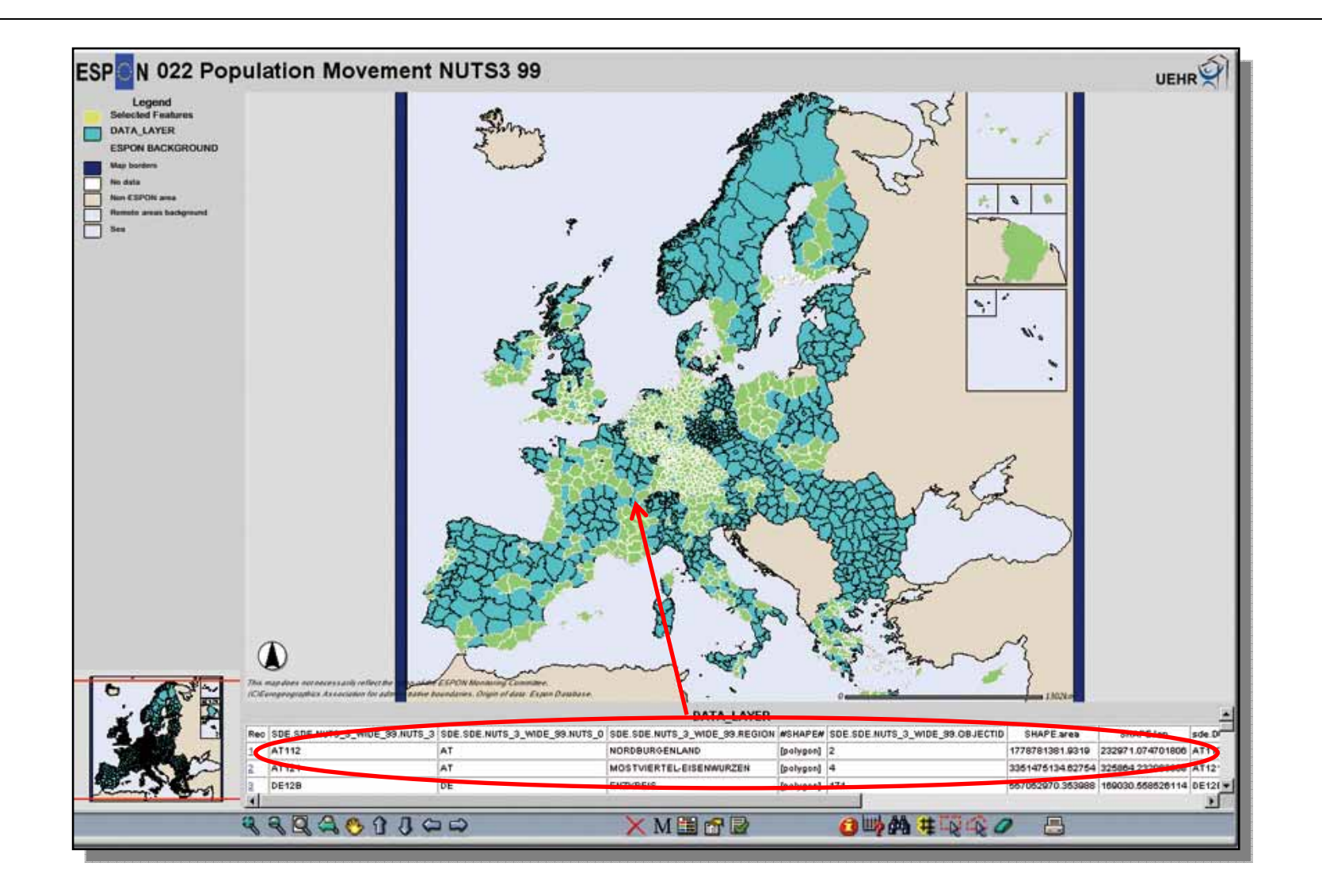

#### 目的:**GDP**/人口が周辺と比べて大きいエリア(県レベル)を検索し、結果をレポートにする。

(**1990**年のGDPおよび人口データを用いる。周辺との比較は「偏差」の比較で行い、「偏差」を計算する範囲は、

#### **ESPON LESPON HyperAtlas**

第1回国土形成計画モニタリング手法研究会 参考資料**1** モニタリングシステム類似事例の主な機能

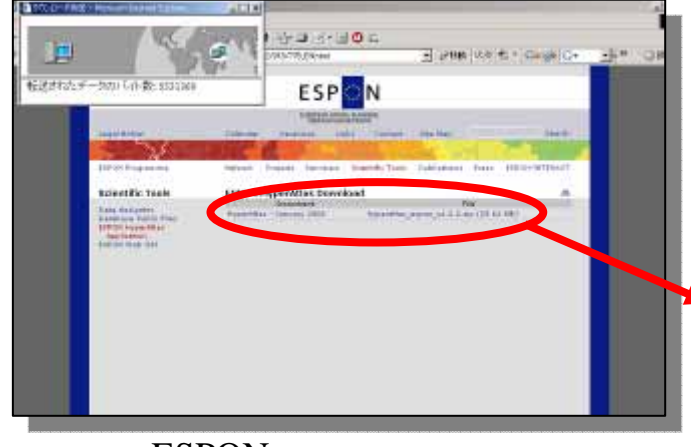

ESPON

http://www.espon.eu/

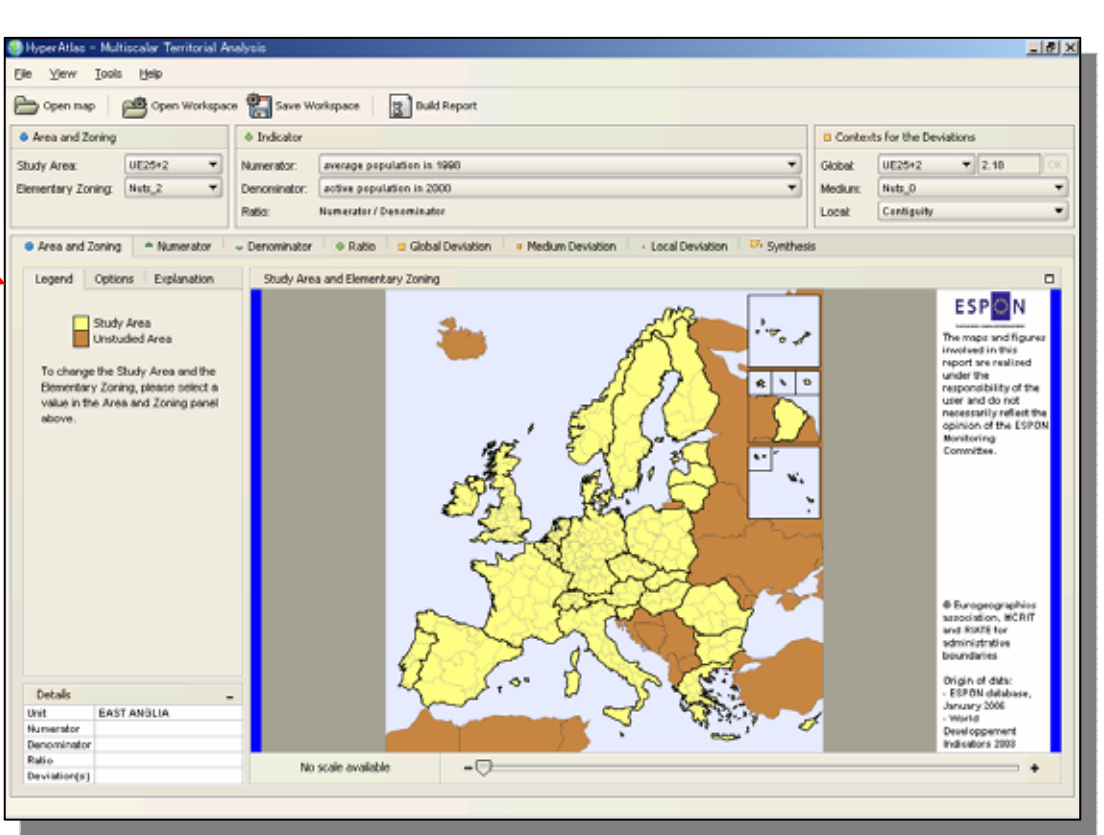

**ESPON HyperAtlas** 

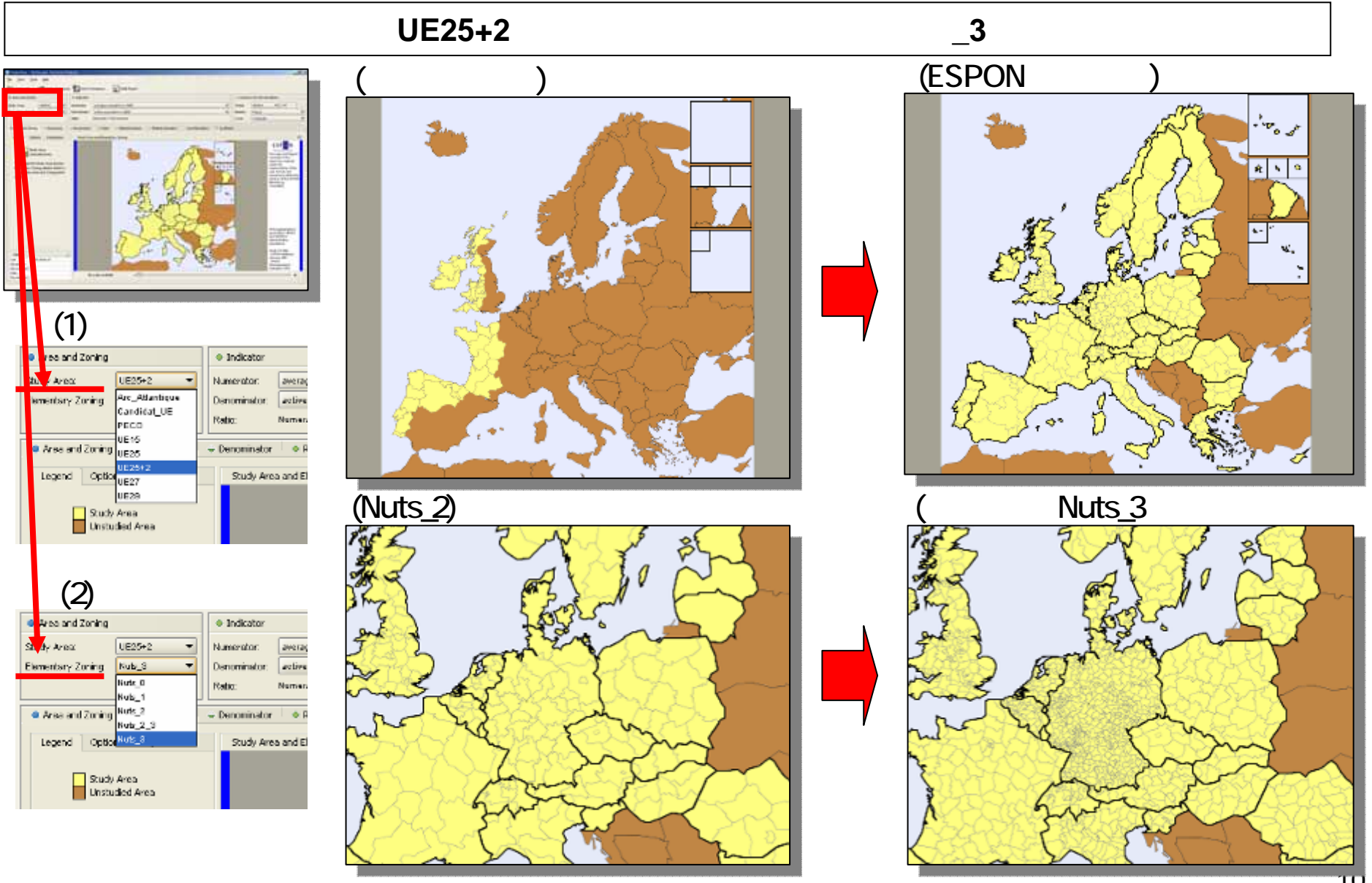

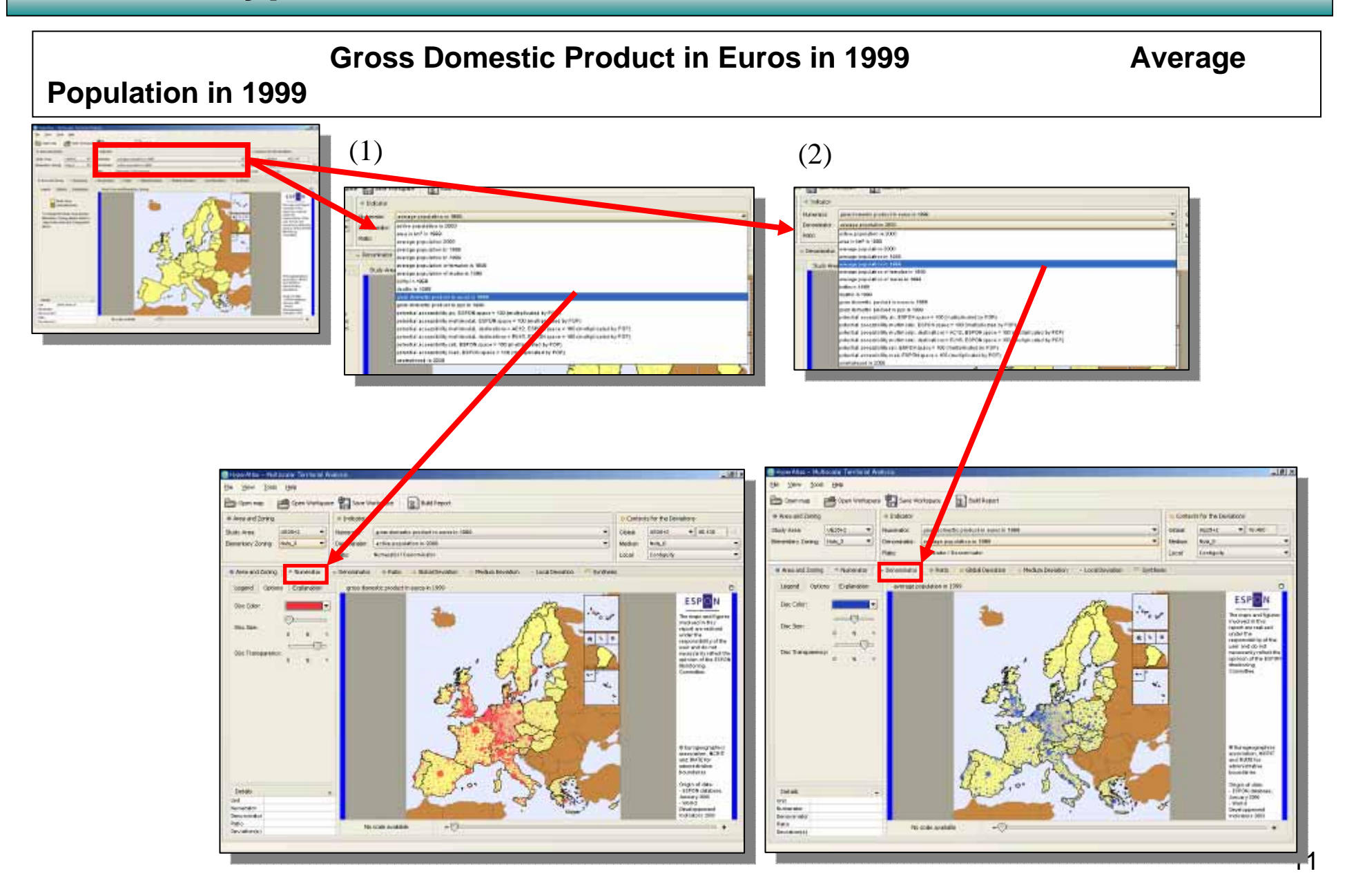

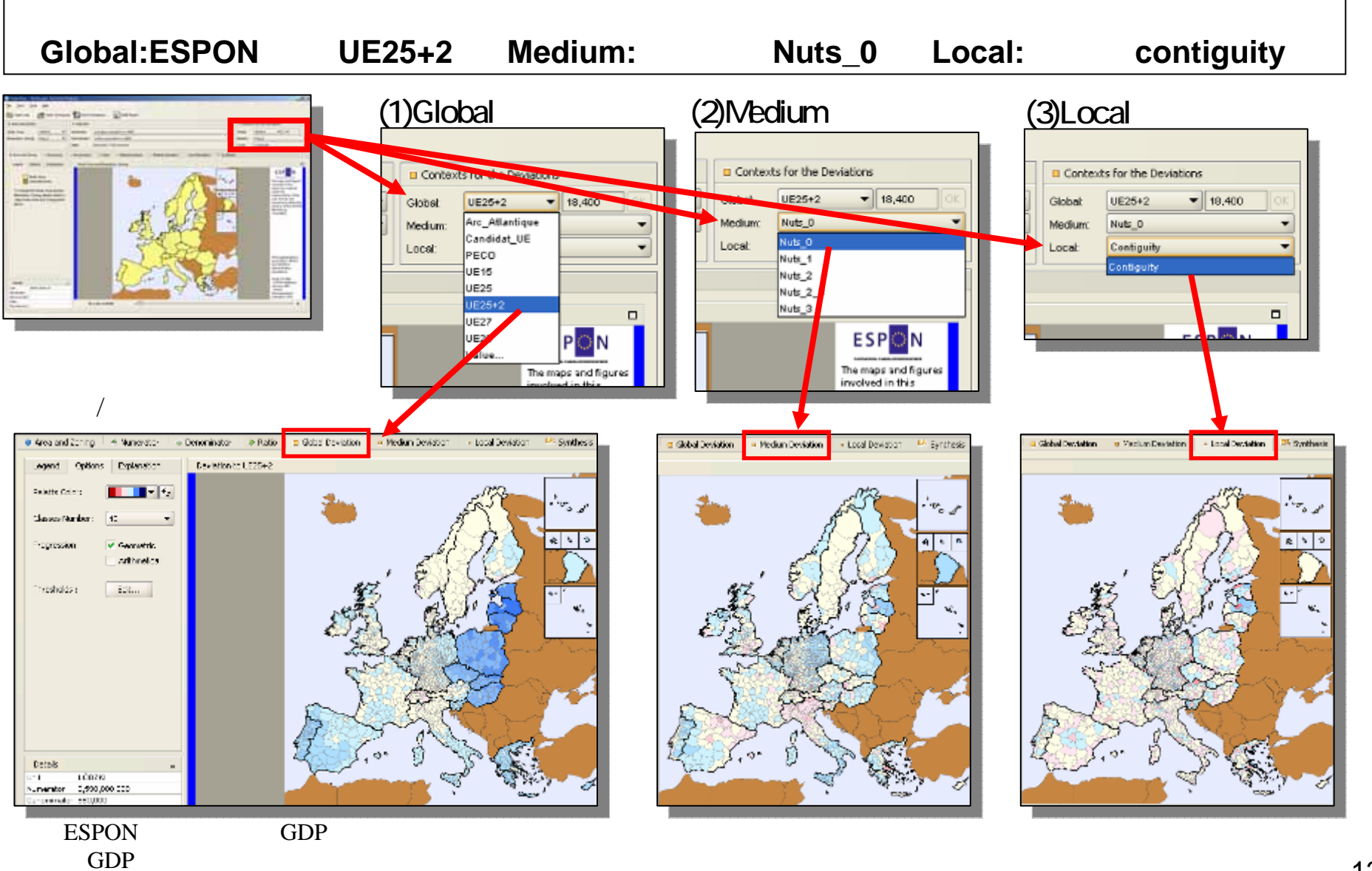

第1回国土形成計画モニタリング手法研究会 参考資料**1** モニタリングシステム類似事例の主な機能

#### **Build Report**

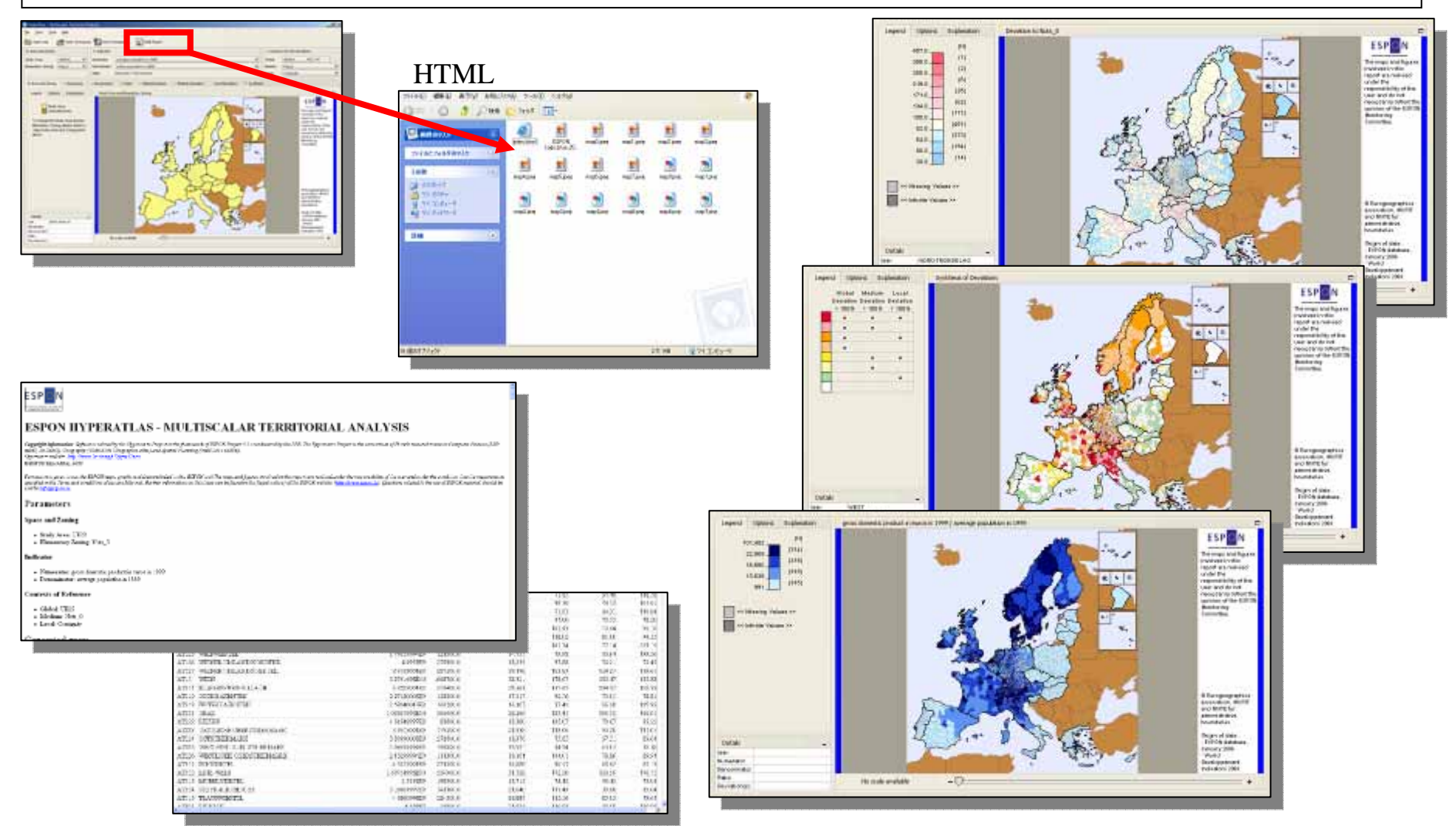

#### **2**)

第1回国土形成計画モニタリング手法研究会 参考資料**1** モニタリングシステム類似事例の主な機能

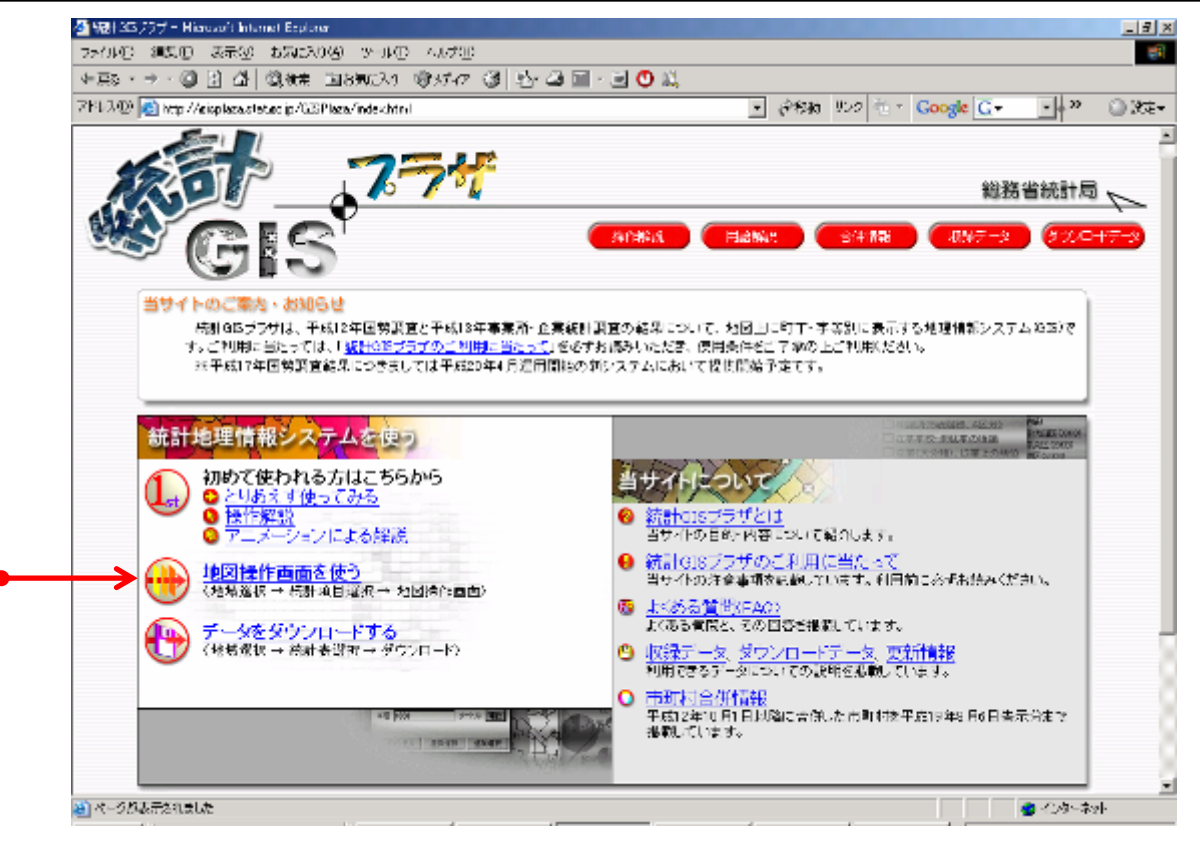

GIShttp://gisplaza.stat.go.jp/GISPlaza/

5

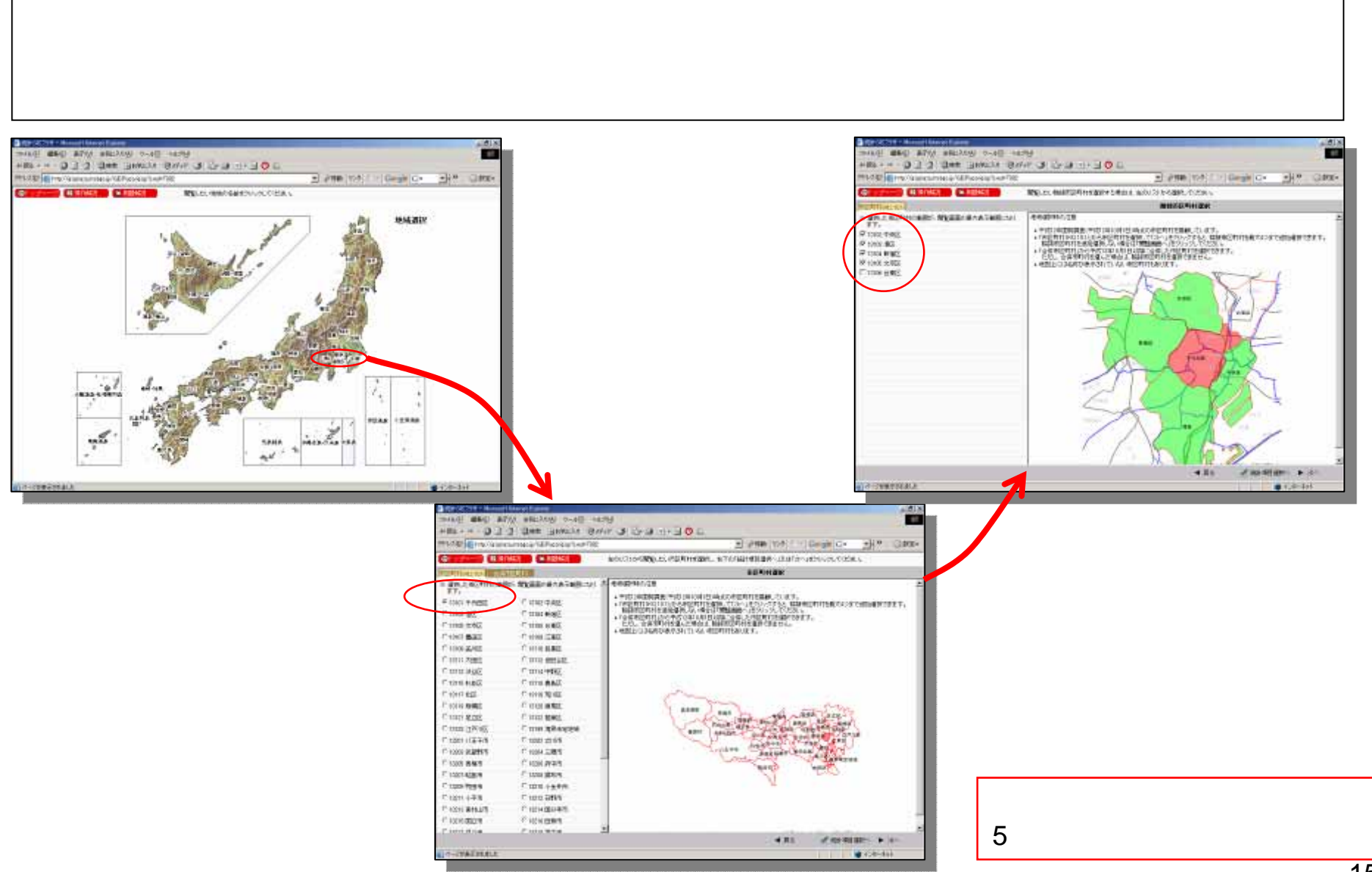

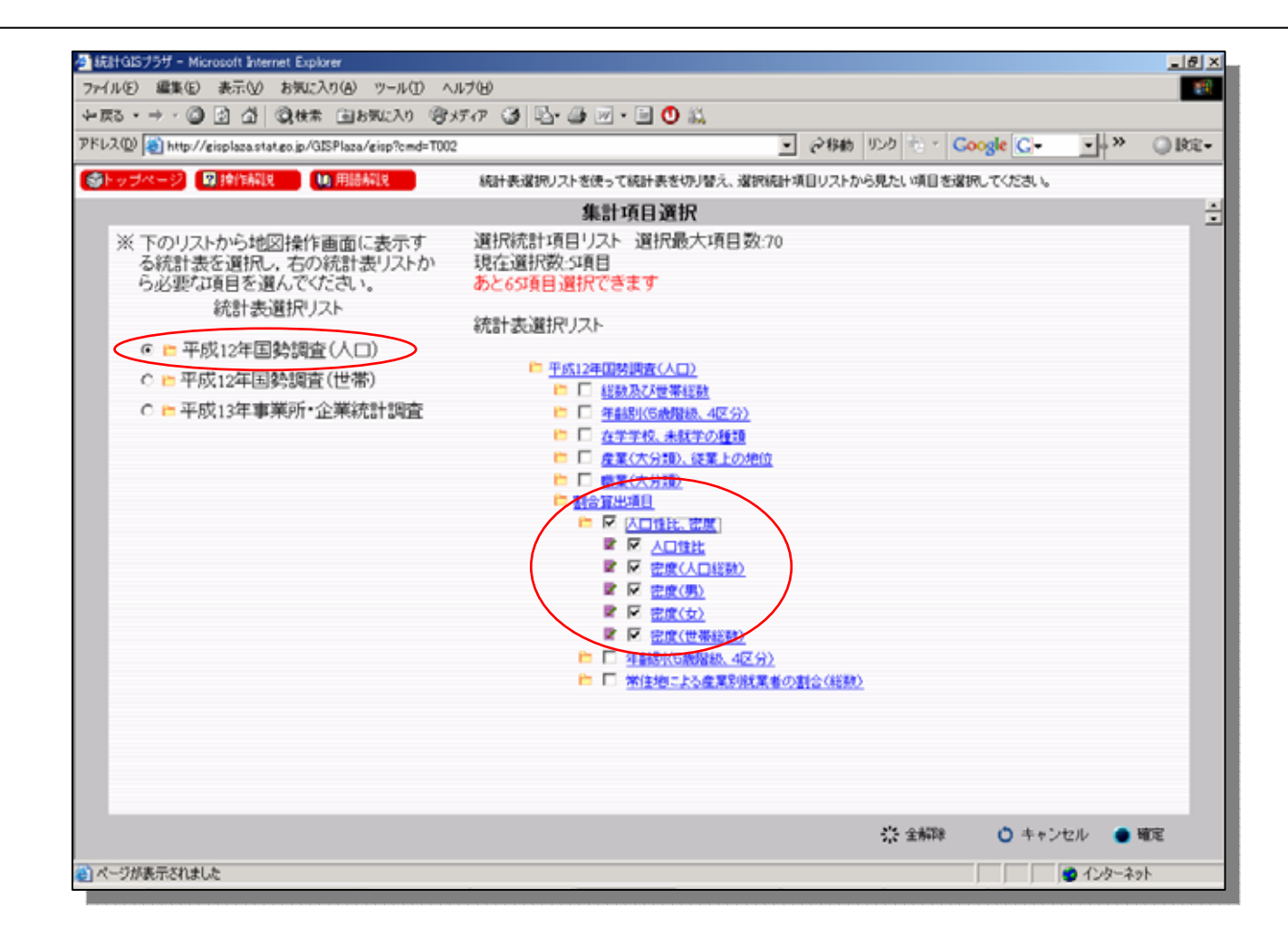

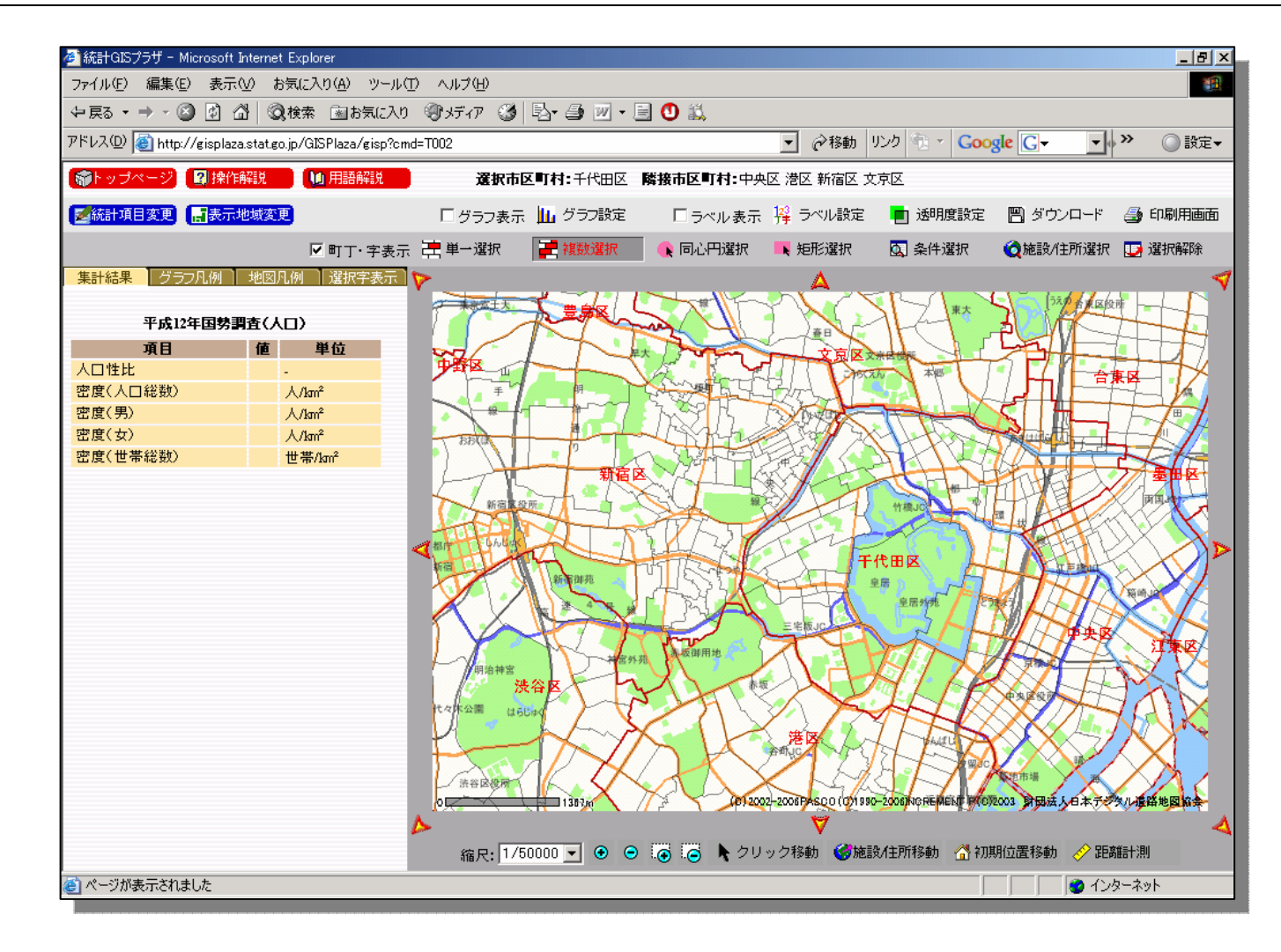

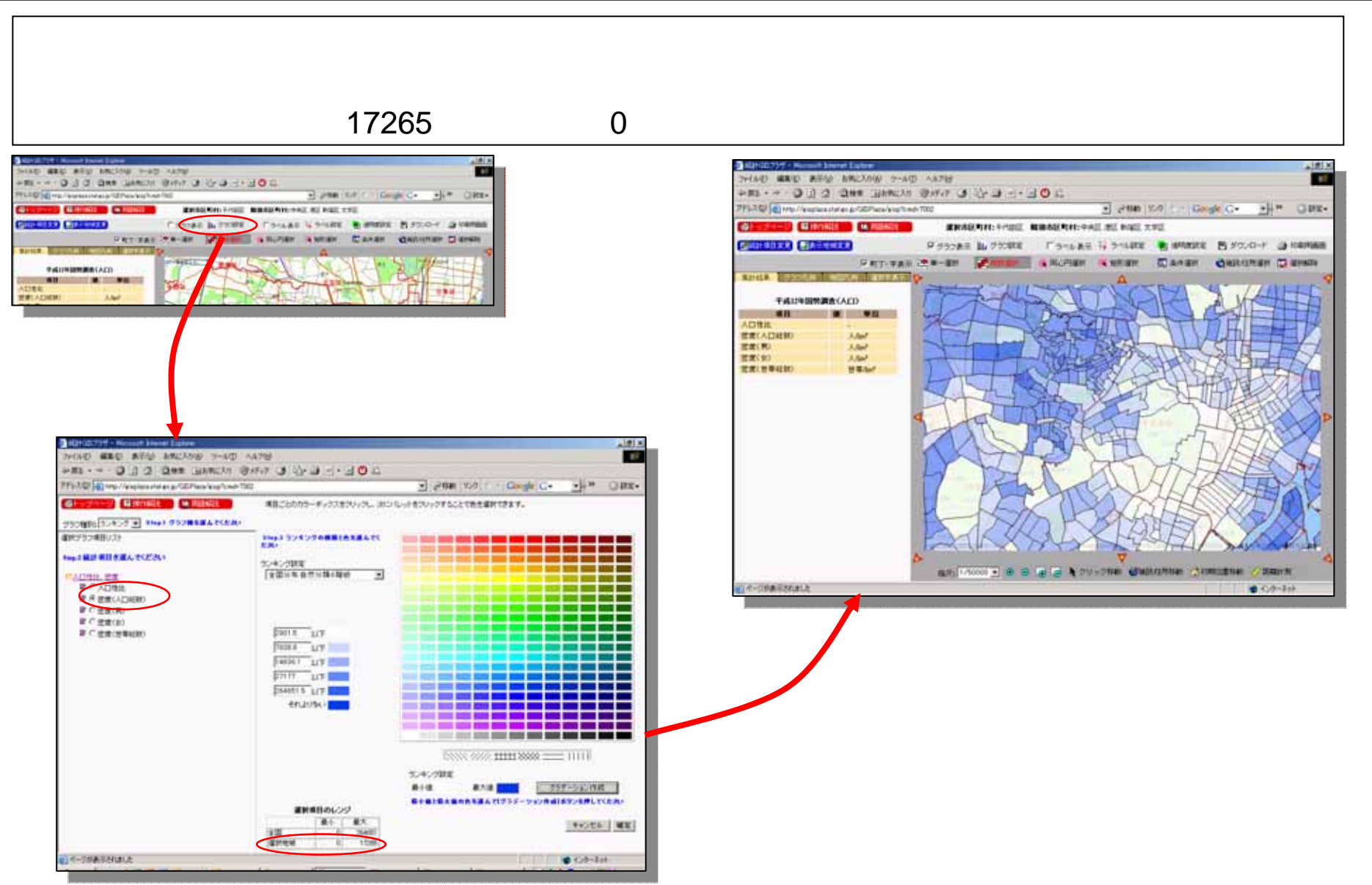

18

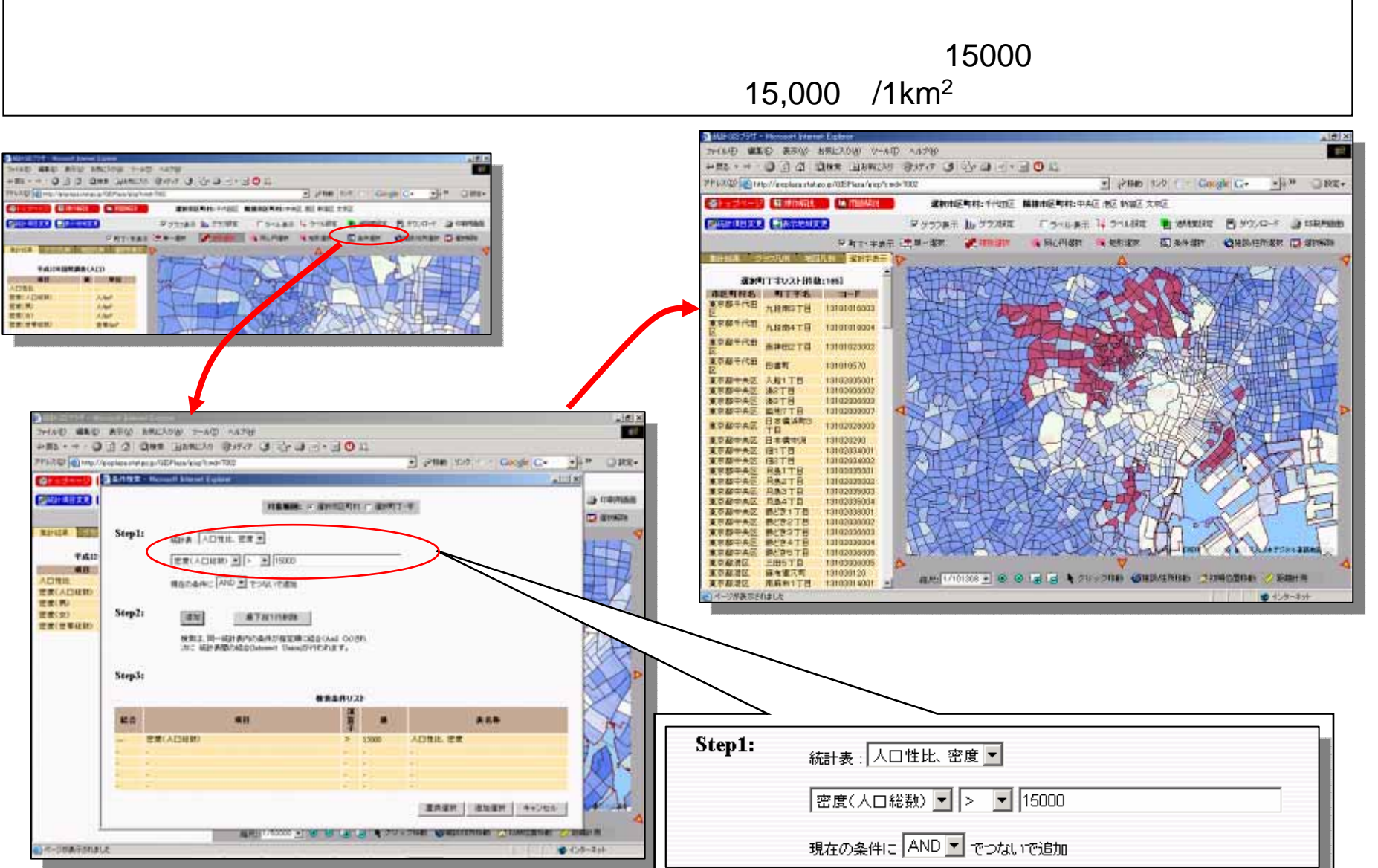

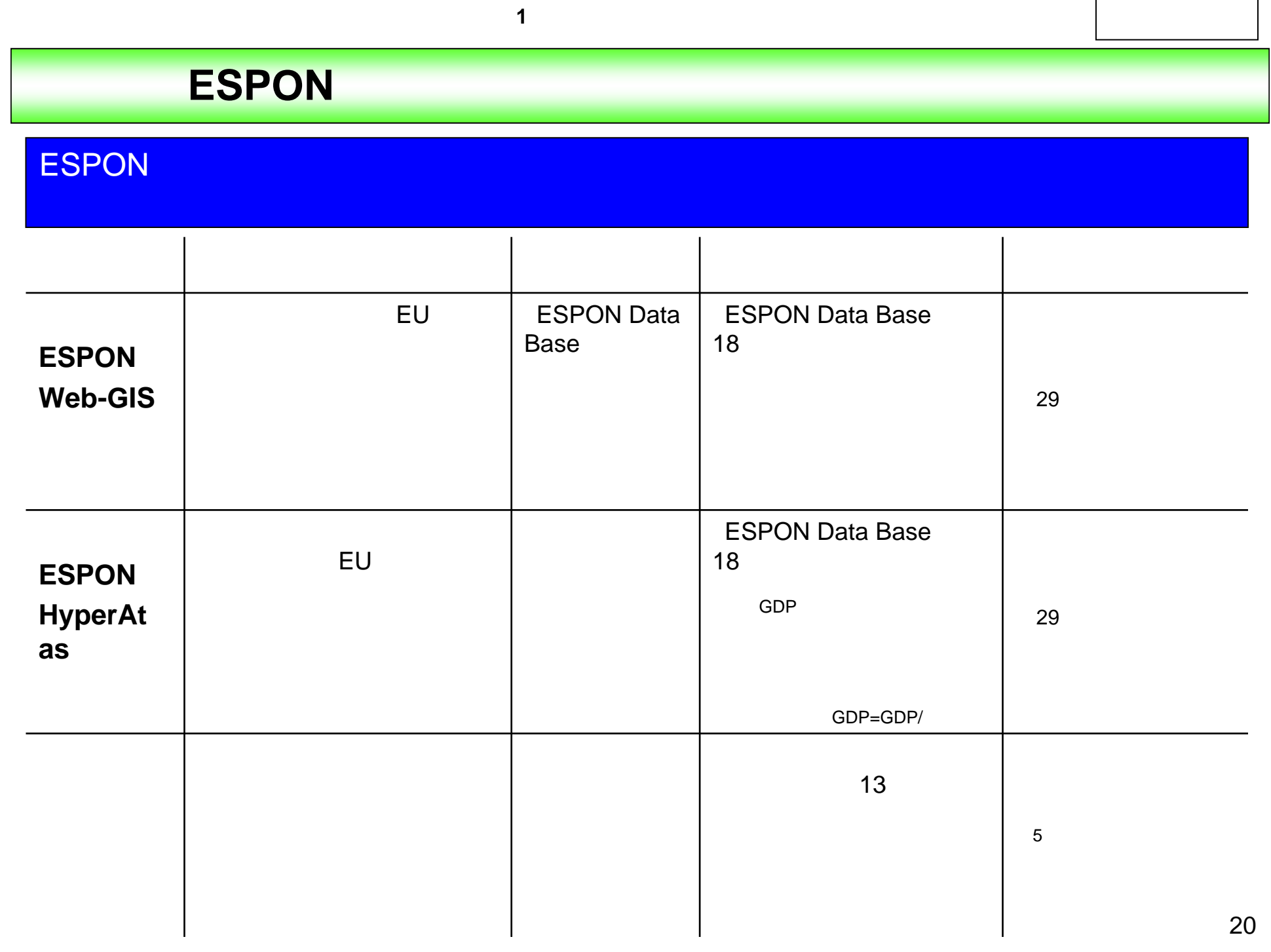